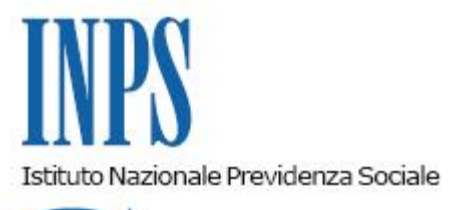

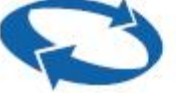

*Direzione Centrale Entrate Direzione Centrale Tecnologia, Informatica e Innovazione* 

**Roma, 23-12-2020**

**Messaggio n. 4843**

## OGGETTO: **Gestione Separata Committenti. Comunicazione di debito anno di competenza 2019 e precedenti**

Si comunica che sono terminate le operazioni di elaborazione e invio delle situazioni debitorie delle aziende committenti, sia pubbliche che private, che hanno denunciato tramite il flusso Uniemens il pagamento di compensi ai soggetti iscritti alla Gestione separata di cui all'articolo 2, comma 26, della legge 8 agosto 1995, n. 335, per il periodo di competenza 2019 o anni precedenti per i quali non siano ancora decorsi i termini prescrizionali.

Come per gli anni precedenti, si ricorda che:

- la situazione debitoria comprende l'omesso pagamento della contribuzione dovuta, sia totale che parziale, relativo ad ogni singolo periodo mensile;
- le sanzioni civili sono calcolate sulla contribuzione omessa e/o sul ritardato versamento, in applicazione di quanto disposto dall'articolo 116, comma 8, lett. a) e b), della legge 23 dicembre 2000, n. 388;
- la comunicazione composta da testo fisso, prospetti relativi alla situazione debitoria (contributi e sanzioni) e istruzioni di pagamento (utili per la compilazione delle delega di pagamento F24) - è inviata tramite PEC, in formato PDF, all'indirizzo conosciuto dall'Istituto e registrato nella sezione anagrafica presente nella funzionalità "Comunicazione bidirezionale" del "Cassetto previdenziale per i committenti della Gestione separata". La PEC è inviata all'azienda committente, mentre ai delegati intermediari è inviata una comunicazione nella quale sono indicati i codici fiscali

interessati dalla comunicazione stessa. Inoltre, è possibile visualizzare la stessa sul "Cassetto previdenziale per i committenti della Gestione Separata" sotto la voce "Comunicazioni";

la comunicazione ha valore di atto interruttivo della prescrizione.

Nel ricordare che la comunicazione di debito è propedeutica al passaggio alle fasi successive per il recupero del credito tramite l'emissione dell'Avviso di Addebito, le aziende committenti e/o i loro intermediari (delegati), che hanno ricevuto la comunicazione di debito e che, all'esito del controllo, hanno verificato di avere erroneamente denunciato compensi non corrisposti o corrisposti in misura inferiore, e quindi hanno inserito nel flusso Uniemens dati errati, devono inviare con urgenza i flussi di correzione, al fine di evitare errate emissioni di Avvisi di Addebito. Si precisa che nel caso di errato campo chiave (CF collaboratore, tipo rapporto, aliquota o Mese/Anno di competenza) il committente deve inviare prima il flusso di cancellazione della denuncia errata e poi il nuovo flusso corretto, mentre per la sola modifica dell'importo imponibile è sufficiente il solo invio della denuncia con l'imponibile corretto.

Nel caso di aziende che sono state incorporate o interessate da operazioni di fusione, la comunicazione riporta nell'oggetto sia il codice fiscale del soggetto incorporato che, tra parentesi, il codice fiscale del soggetto incorporante.

Le aziende committenti e i loro intermediari (delegati) possono visualizzare le proprie posizioni tramite il "Cassetto previdenziale per i committenti della Gestione Separata" accessibile sul sito [www.inps.it](http://www.inps.it/) al seguente percorso: "Tutti i servizi" > "Cassetto previdenziale per i committenti della Gestione Separata".

Gli operatori delle Strutture territoriali possono verificare la comunicazione inviata al singolo committente attraverso la consultazione del "Cassetto previdenziale per i committenti della Gestione Separata"; le comunicazioni inviate ai committenti in carico sono consultabili anche in "Gestione Accertamento Puntuale" > "Posizioni Irregolari" > "Consultazione Comunic. Irregolari" (abilitata a tutti gli utenti in possesso dei ruoli IDM di "Consultatore Comunicazioni di Anomalia" o "Gestore Comunicazioni di Anomalia"). Tramite la funzionalità "Consultazione Comunic. Irregolari" è possibile visualizzare tutte le comunicazioni elaborate o per singola azienda committente (la colonna CF Validato permette la verifica del CF incorporato o in ogni caso il codice fiscale ultimo). Inoltre, è possibile seguire l'iter della comunicazione, verificando la data di lettura della comunicazione e quella di notifica della PEC e il soggetto che ha letto la comunicazione; le due ultime colonne permettono di visualizzare l'indirizzo PEC sia del delegato che del committente.

Dal pannello di ricerca è inoltre possibile selezionare le comunicazioni di debito "NON notificate via PEC al committente", cioè le comunicazioni non inviate o per mancanza di indirizzo PEC o per indirizzo errato (presente in archivio anagrafico).

Per tali comunicazioni, con il calcolo sanzioni ancora non scaduto, è necessario che la Struttura territoriale provveda, tramite la funzione "Nuova PEC", ad inserire un nuovo indirizzo PEC e a effettuare il relativo invio (solo per gli utenti in possesso del ruolo IDM di "Gestore Comunicazioni di Anomalia").

> Il Direttore Generale Gabriella Di Michele